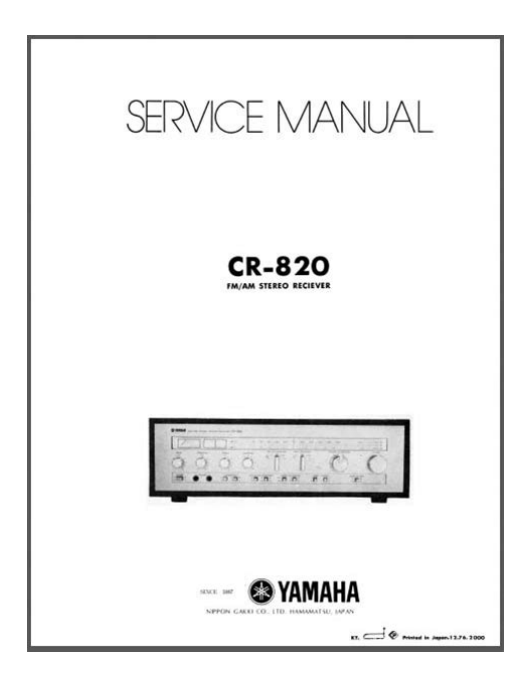

**File Name:** Cr-820 manual.pdf **Size:** 3432 KB **Type:** PDF, ePub, eBook **Category:** Book **Uploaded:** 29 May 2019, 13:51 PM **Rating:** 4.6/5 from 745 votes.

# **Download Now!**

Please check the box below to proceed.

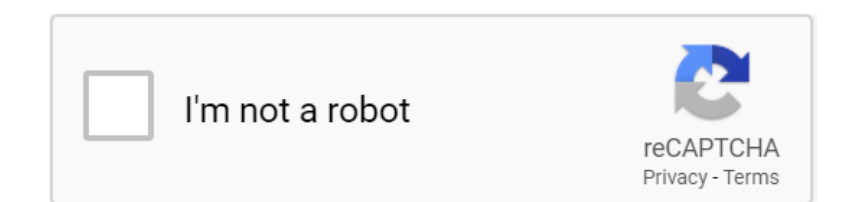

# **Book Descriptions:**

# **Cr-820 manual**

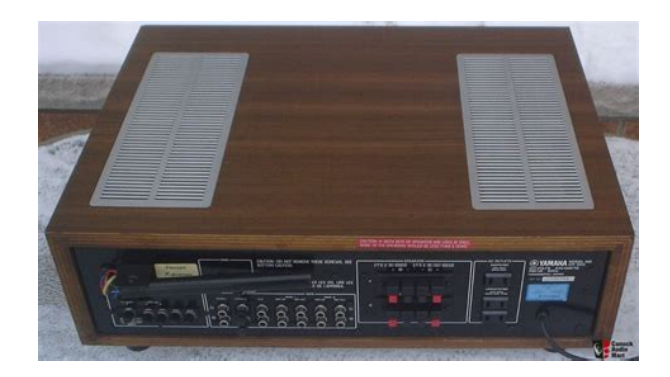

All files are provided under strict licence and reproduction without prior permission or for financial gain is strictly prohibited. If you have additional documentation please consider donating a copy to our free archive. Yamaha liked to stand out from the crowd. Very much sought after today. Reviewed Apr 02nd, 2018 by RMBradley Great receiver. Bought mine new in 1976 and still use it as my garage receiver today. Have to deoxit the switches every now an then but still sounds great. In comparison with Marantz it is less musical in my ears. But a good vintage guy. Price 130150 bucks. Reviewed Nov 16th, 2016 by thisisforlife Very clean sound and beautiful design. Comments I sure hope theyre in good working condition. I can hardly wait. Best regards, M. To purchase CR820 spares or accessories, please contact the company via their website or visit an authorised retailer. Please do not offer the downloaded file for sell only use it for personal usage. Looking for other manual For this no need registration. May be help you to repair. You could suffer a fatal electrical shock. Instead, contact your nearest service center. Note! To open downloaded files you need acrobat reader or similar pdf reader program. In addition, Also some files are djvu so you need djvu viewer to open them. These free programs can be found on this page needed progs If you use opera you have to disable opera turbo function to download file. If you cannot download this file, try it with CHROME or FIREFOX browser. Translate this page Relevant AUDIO forum topics Yamaha P4500 Sziasztok! Egy kis segitseget szeretnek kerni. Elakadtam ennek a vegfoknak a javitasaban. A tortenet roviden ugy kerult hozzam, hogy az egyik oldalon eldurrant 3 vegfok tranzisztor es 3 teljesitmeny ellenallas. A NYAKon egy kb. 1cm atmeroju lyuk keletkezett emiatt, alatta a vezetosavok 2db elparologtak. Ezeket potoltam, a vegfoktranzisztorokat 22db es a meghajto tranzisztorokat 6db ujakra csereltem[.http://www.paolochiari.it/uploads/flowserve-automax-actuator-manual.xml](http://www.paolochiari.it/uploads/flowserve-automax-actuator-manual.xml)

**yamaha cr-820 service manual pdf, yamaha cr-820 manual, cr-820 service manual, cr-820 manual, cm820 manual, cr800 manual, cd820 manual data card, cr80 manual, yamaha cr 820 manual, yamaha cr 820 service manual, yamaha cr 820 service manual part list.**

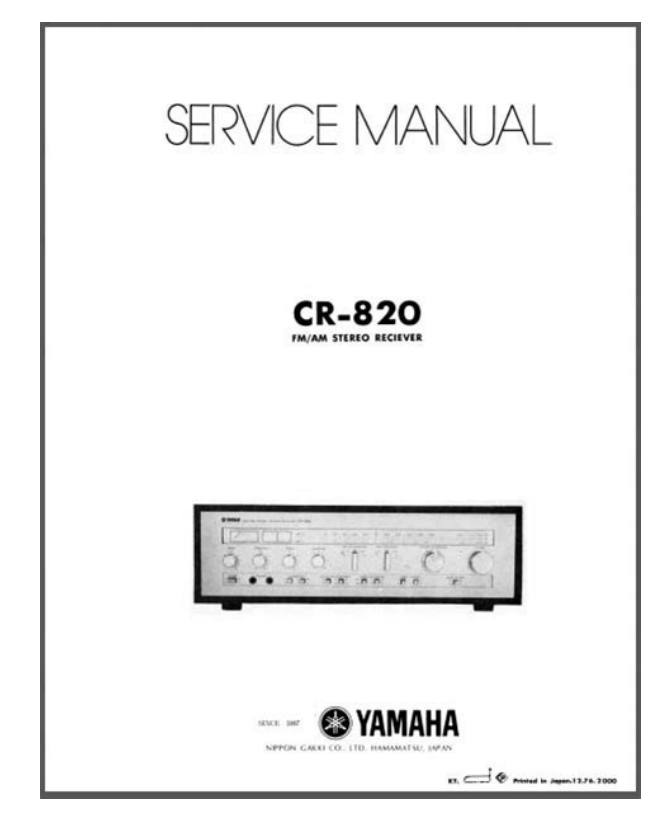

Szakadt ellenallasokat is csereltem. Elinditottam, nagyon jol ment, 1 orat teszteltem muterhelessel. Kikapcsoltam, felreraktam. Majd masnap gondoltam osszerakom, kuldom a gazdajanak. De meg egyszer gondoltam bekapcsolom, na ekkor ert a meglepetes. Majd az is ugyanezt csinalta, kicsereltem az osszes kisjelu tranzisztort, diodat ujakra, de semmi valtozas. Meresre az osszes tranyo, ellenallas, dioda jo. Ha valakinek van egy jo otlete, ne tartsa magaba! Itt az elektrotanyan letoltheto a szervizdoksija, ennek a legutolso 60. oldalan van a PA kapcsolasi rajz, az vonatkozik erre a vegfokra. Yamaha CDX590 laser adjustments. I have a Yamaha CDX590 CD player and it skips on some CDs original CDs, these CDs play without problems on my other CD players. I have changed the laser unit KSS210A but this didnt solve the problem. When I turn the player upside down, it plays the problematic CDs without a problem. Thats why I think the laser needs adjustment. Here is a picture of the PCB.It didnt help. Mode 1 only a short blink of two horizontal dashes on the display and thats it. Mode 3 seems to be very short as mode 1. I think Im missing something. Maybe someone did this or even serviced Yamahas in an official service and can provide information how to adjust the laser Or maybe the problem is not the laser.Szervusztok! Van ez a fentnevezett yamaha ysp 900keszulek es nem csinal semmit. Nincs stbyt se.A tapot neztem,a 3,3V es az 5V meg van a 12Vhelyett csak 10.7Vot merek. Van egy microprocessor M30626Fjpfpamirol kapna jelet a rele de nem kap. Ha valaki mar javitott ilyet es tudna segiteni azt meg koszonnem. Udv mindenkinek! Yamaha rxv450 random ujraindulas Sziasztok. Van egy yamaha rxv450es erositom amit eleg reg nem hasznaltam. Most probaltam ismet hasznalatba venni, de sajnos lett vele valami. Egy kis hasznalat utan random ujraindulgat. Valamikor el sem tud indulni. Indulasnal behuz benne egy rele majd ki is kapcsol, ismet behuz majd ismet

elejt.<http://www.eversit.nl/site/data/ws/page/flowseal-butterfly-valve-installation-manual.xml>

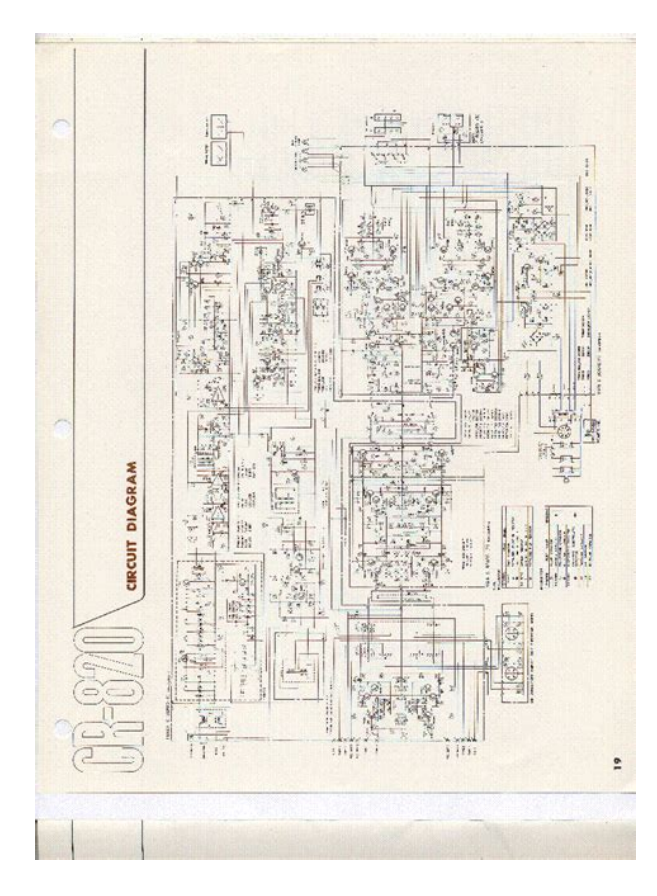

Aramtalanitom varok egy picit akkor elindul, de kis ido utan ismet kezd ujraindulni. Valamikor 10 percig megy, de valamikor csak 1 percig. Van valakinek esetleg otlete, hogy mi faradhatott el benne. Similar manuals You can write in English language into the forum not only in Hungarian. Please choose a different delivery location.Our payment security system encrypts your information during transmission. We don't share your credit card details with thirdparty sellers, and we don't sell your information to others. Please try again.Please try again.Please try again. This is NOT an original as originals are out of print, but we use the best scans available. Plastic Comb Bound with clear plastic on front and back covers to help protect manual. All manuals are in public domain or printed with permission. Then you can start reading Kindle books on your smartphone, tablet, or computer no Kindle device required. Register a free business account To calculate the overall star rating and percentage breakdown by star, we don't use a simple average. Instead, our system considers things like how recent a review is and if the reviewer bought the item on Amazon. It also analyzes reviews to verify trustworthiness. Supplied Accessories.3. Precautions.4. Before Using this Terminal.8. Setting Up.34. Connecting to the Internet.45. Settings.46. Overseas Use.80. Troubleshooting.82. Guidelines for safe and efficient use.96CR820 TerminalData cable. Travel Adapter. Battery Pack. IMEI LabelTechnical data. Ambient temperatures. Battery information and careDo not dispose asAdapterAlso, do not deform the charging terminals. Malfunction may result.USIM when inserting or removing it intoUSIM clean.Claro assumes no responsibility for the loss ofData loss or malfunction may result.Names of Parts and Functions. Display. Power button Hold down the button for overWiFi button Hold down the button for over.

During power saving mode, wireless LANWPS button Hold down the button for overMicro USIM slot guide is under the batteryExternal connector This connects to AC. Adapter or microUSB Connection Cable. NOTE When this terminal is put on theDisplay Overview. The signs icons that appear on the displayLevels of radio wave reception. Weak. Strong. Types of networks available duringActivating global roamingConnected. Not connected. Pending state of connection. WPS function available. WiFi auto off function set. Battery level. High. Low. Blinking The battery is almostWireless LAN function ON. It disappears when wireless LANNumber of connecting terminals toNetwork data usage. The amount of data communicationThe display shows the charging state ofChargingBattery is exhausted. Disconnecting WiFi. Activating WiFiA Micro USIM is an IC card that storesOnly the Micro USIM can be used in thisInserting the Micro USIM. When inserting the Micro USIM, hold thisMicro USIM under the Micro USIM slotMicro USIM slot quide. Notch. NotchRemoving the Micro USIM. When removing the Micro USIM, hold thisSecurity Codes. A Micro USIM has PIN1 Personal. Identification Number code. The PIN1 code is a 4 to 8digit securityIf your Micro USIM is set to require a. PIN1 code, data communication cannotUse the Micro USIM before verifying the. PIN1 code, or set the Micro USIM not toYou can change the PIN1 code to anyPIN code". The unblocking PIN code is the number inDetails are written in the application ofIf you improperly enter the unblocking. PIN code for 10 times in a row, the Micro. USIM locks automatically. CautionPIN1 code and keep it well.Claro assumes noLoggingin to MOBILE ROUTER CR820 PIN1Attaching and Detaching the. Use the Battery Pack for this terminal. Enter PIN1 Code. Incorrect entry 3 times in a row. Enter Unblocking PIN CodeAvailable to set aNOTE Always turn off this terminal beforeIf the batteryAttaching the Battery Pack.

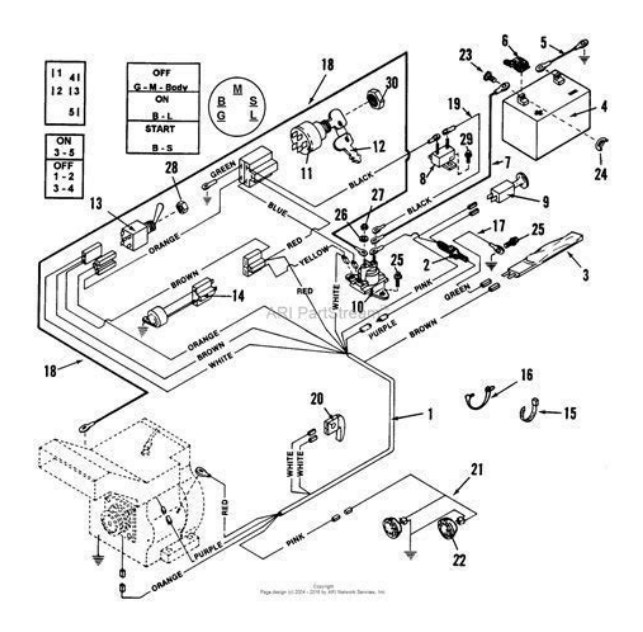

#### <https://congviendisan.vn/vi/boss-gt-3-instruction-manual>

When attaching the battery pack, hold thisBack coverDo not remove the back coverGrooveDo not slide the back cover.Fit the depressions of the battery pack intoProjectionsDetaching the Battery Pack. When attaching the battery pack, hold thisProjections. Back coverCharging. Battery pack life. The usable time decreases every time theThe battery packChargingIn this case,The usage time may vary depending on theContinuousApprox.ContinuousBattery packApprox.Approx.Approx.The charging time becomes longer withTurning Power OnTurning Power OffAvailable Communications. Basic Usage. You can perform data communication atNetwork. Wireless LAN. PC, game console,You can connect up to 10 WiFi devicesWhen your wireless LAN terminalFor customers who use a large amountWakeup.The ID and password will be providedInternet connection is unavailable whenThe following conditions must be metAttaching and Detaching this. Attach this terminal to a PC to charge thisAttaching to a PCConnection Cable straight to the externalConnection Cable to the USB port ofDepending on the OS settings,ModemDriver and choose Setup. Do not cancel the driver installation halfwayWithout the driver. Software update cannot be performed.Remove microUSB Connection Cable.Setting Up. Before using this terminal, make settings toYou can also change the wireless LANOperating Environments. Use this terminal under the followingPC Main. Unit. Requirement. Mac More than 800 600 dotsColor 16 bits are recommended. Windows XP SP3. Windows Vista SP2. Windows 7 SP1Requirement. Required. Windows XP 256MB or more. Windows Vista 512MB or more. Windows 7 1GB or more 32bit,Mac OS X 10.6.8 1GB or more. Mac OS X

10.7.3 2GB or more. Hard DiskNOTE The software may not work dependingFlow of Setup. Setup is made in the following procedure. Connect your wireless LAN terminal to thisSetting the Internet connection. Access Point Settings Profile".However, someTerminal.

<http://marcorainelli.com/images/97-dodge-avenger-owners-manual.pdf>

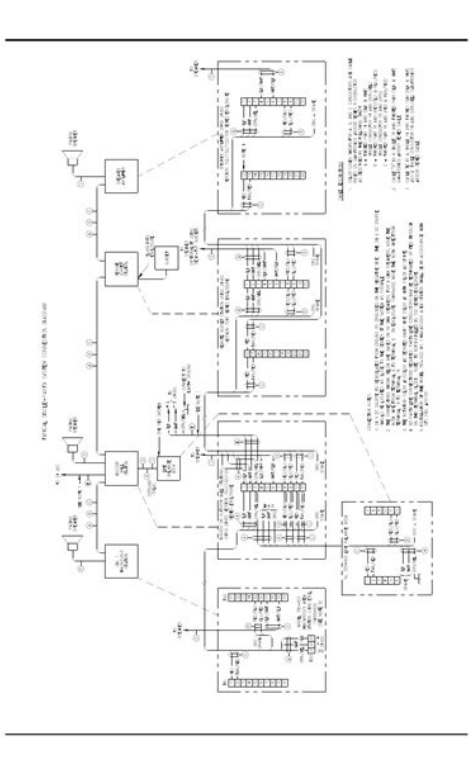

Setting procedures vary depending on theThe procedures for theWPS function, entering SSID and SecurityConfirm it in advance.LAN Initialization Sticker". Also, SSID andThe setting procedure when security modeThis terminal turns on, and the wireless LANClick "Connect" for Windows Vista.For Windows 7, skip procedure 7.For Windows XPThis terminal turns on, and the wireless LANWPA2 shared key set to this terminal,Wireless LAN TerminalRefer to theWPS function is not activated. When "WPS type" is "Push button"This terminal turns on, and the wireless LANWPS function setting as required. The operation varies depending on theWPS function on the target terminal. The operation varies depending on theThe operation varies depending on theWhen "WPS type" is "WPS PIN"This terminal turns on, and the wireless LANEnter the 8digit WPS PIN on the wireless. LAN terminal.ROUTER CR820 setting page, and click. When "WPS OK" is displayed, you couldMaking Other Settings. You can change the settings of this terminalWeb browser on the PC connected viaHowever, someFor details, see "Settings".You can change the settings of wireless. LAN and the basic settings of LAN. You can change the settings of accessYou can set the firewall function of thisYou can use management functions ofInternet Connection. To connect to the Internet with thisRegister the settings for connection withFor details on the setting method, referConnecting to the Internet. You can use the Internet by turning on thisFor selection method of access point whenLoggingin to MOBILE ROUTERWeb browser on a PC connected viaHowever, someWindows Microsoft Internet Explorer 6, 7,Opera. Mac OS X Safari 5.0This terminal is connected to the PC viaLAN setup is required. For setting up, referROUTER CR820 on the desktop screen,When the setting has been changed,If there is latest version, a message from webWhen PIN1 code is set, "PIN1 codeFor details on PIN1 code, see "Security. Codes".Password Modify password". The Setting Page Screen. Top menu.

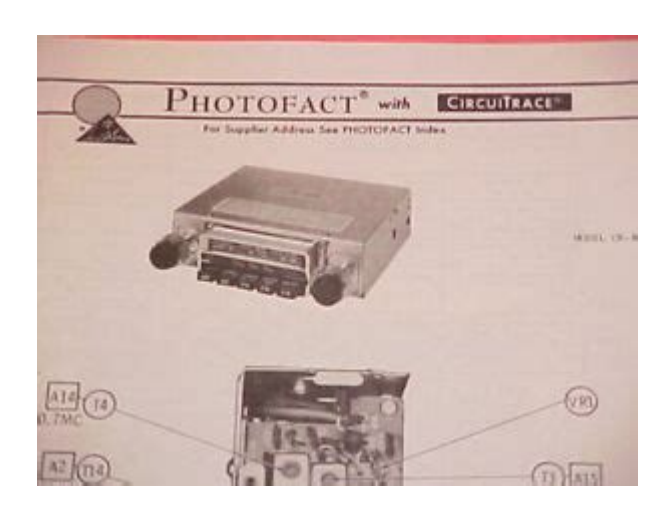

Click a menu item to switch the settingThe submenu appears for some items,Click to log out from the setting page.Setting screen. The setting items for the functionClick to edit the setting. Click to refresh the information on theWiFi status The status of the wireless. LAN function is displayed. Connected clients The number ofLAN is displayed. WiFi auto off The setting status of the. WiFi auto off function is displayed. WPS The operating status of the WPSUSIM card Phone number of Micro USIMOn the "Status" screen, "USIM card has notSetting Wireless LAN. NOTE When using wireless LAN overseas,Setting Basic Functions of WirelessLAN. You can enter up to 32 letters withCountry Default CHILE. Select a country name where this terminal isChannel Default Auto. Select a channel of wireless LAN. Select an operation mode of wireless LAN.SSID Broadcast Default Enable. Select whether to display SSID on the wireless. LAN terminal.Privacy separator Default Disable. Select whether to prohibit communicationSetting WiFi auto off FunctionWiFi auto off Default Enable. Select whether to set the wireless LANWiFi off time min Default 10. When "Enable" is set to WiFi auto off, selectSelect the security mode of wireless LAN.Limitation of clients Default 1. The number of terminals which can beWEP key14 Default XXXXX. Enter WEP key. You can enter 5, 10, 13 or 26 letters withFor 10letter or 26letter key, useOnly the specified number of WEP key inCurrent WEP key Default 1. Select the number of WEP key to use. For. Wireless LAN terminal which cannot specifyLimitation of clients Default 10. The number of terminals which can beEncryption type Default TKIP. Select the encryption type.Enter Security key of WPA. You can enter 864 letters with onebyteFor 64letter key, use hexadecimal numbersThe number of terminals which can beEncryption type Default AES. Select an encryption type.Enter Security key of WPA2.

You can enter 864 letters with onebyteFor 64letter key, use hexadecimal numbersThe number of terminals which can beWPA2 shared key Default P40. You can enter 864 letters with onebyteLimitation of clients Default 10. The number of terminals which can beSetting WPS Function. NOTE WPS Function cannot be used whenSelect whether to use WPS function.WPS type Default Push button. Select a type of WPS function.PIN code 8digit number for WPSThe saved WPS setting is valid even afterSetting MAC Address FilterMac addresses entry field appears. Enter the specified terminals MAC address. You can specify up to 10 MAC addresses. Restrict mode Default Disable. Select an operation mode of MAC addressSet private IP address of this terminal. Subnet mask Default 255.255.255.0. Set subnet mask of LAN. DHCP server Default Enable. Select whether to use DHCP function.Start IP address Default 192.168.2.2. Set the minimum IP address assigned to thisEnd IP address Default 192.168.2.99. Set the maximum IP address assigned to thisPrimary DNS Default 192.168.2.1. Set IP address of primary DNS server. Secondary DNS Default 0.0.0.0. Set IP address of secondary DNS server.Confirming Connected ClientsSetting UPnP Function. To use the application using the UPnPSelect whether to use the UPnP function.Setting Network. Setting

Network mode FunctionBand Default AutoSelecting a network. You can specify the network.Select whether to specify the network.Operators Default none. Select a network to connect. Registering the Access Point. Settings. Register, edit or delete the access pointFollow Procedure 4. Follow Procedure 6.Enter an access point name. You can enter upAPN Default bam.clarochile.cl. Enter APN. You can enter up to 99 letters with. Username Default None. Enter the user name specified by the provider. You can enter up to 64 letters with onebyte. Password Default None. Enter the password specified by the provider. You can enter up to 32 letters with onebyte. Authentication Default CHAP.

### [https://www.mozartcantat.nl/wp-content/plugins/formcraft/file-upload/server/content/files/162867aa](https://www.mozartcantat.nl/wp-content/plugins/formcraft/file-upload/server/content/files/162867aad803e4---C7027a1049-manual.pdf) [d803e4---C7027a1049-manual.pdf](https://www.mozartcantat.nl/wp-content/plugins/formcraft/file-upload/server/content/files/162867aad803e4---C7027a1049-manual.pdf)

Select the authentication method of theProtecting the Terminal with the. Security Code. When this function is set, networkPIN1 code to disable. Enter PIN1 code set to the Micro USIM card. PIN1 code to enable. PIN1 lock status. The current setting condition is displayed.If you improperly enter the PIN1 codeIn this case, enterChanging the Security Code. You can change the security code PIN1PIN1 code is changed. Current PIN1 code. New PIN1 code. Enter the new PIN1 code. Confirm PIN1 codeThe amount of data communication isCurrent data usage. The usage is automatically reset in theMaximum data size Default Disable. Select from KB, MB and GB, and enter theDisplay on modem Default Enable. Enable The amount of data communication isDisable The amount of data communication isSetting Security Functions. Using Firewall Function. Unauthorized access via the Internet can beSet whether to activate the Firewall function.You can set IP filter. IP address. When registering IP filter, enter source orDirection Default Source. Specify the direction of communication toIP address filter list. List of registered IP filter appears.Discarding WAN Ping. You can discard the Ping request to accessWAN Ping blocking Default Disable. Set whether to activate the WAN PingManaging the SystemYou can change the login password of theCurrent password. Enter the current password. New password. Enter the new password. Confirm passwordThe message "Password is changedAll setting data can be saved to a PC onResetting the Settings. You can reset all settings of the settingFor resettingLog out from the setting page and theConfirming the Version Information. The version information of firmware and thisFor update procedure, see "Updating. Software".The information of the inquiry website, phoneSetting the Searching MethodsAccess Point. Set an available network communicationFor details, see "Loggingin to MOBILESelect whether to specify the access pointTroubleshooting. Power source and charging problems. Symptom.

# [BARTONSTEEL.COM/tony/barton/ckfinder/userfiles/files/98-volvo-s70-manual.pdf](http://dag.ru/BARTONSTEEL.COM/tony/barton/ckfinder/userfiles/files/98-volvo-s70-manual.pdf)

Power doesCheck. Check if the battery pack is insertedCheck if the battery pack isCannotCheck. Check the following.Cable correctly.Symptom. This terminalCheck. This terminal, battery pack or adapterSymptom. Check. The usage. Check the following.Each time it is charged, the usage timeEven in the fullSymptom. The powerThe Micro. USIM is notIf the jack of battery pack is dirty, theCheck if the Micro USIM is inserted inThis terminal is not recognized. This terminalConnection. Cable. Check if this terminal is correctlyConnection Cable. Remove microUSB Connection CableCheck. This terminal Uninstall CR820 driver and reconnect.To uninstall the driverClickConnectionCable. Select "LG Router Driver" andClick "OK". Click "OK". CheckClickSelect "LG Router Driver" and. ConnectionCable. Click "Continue". Click "OK".Symptom. CheckClick "Start" "Control panel"Select "LG Router Driver" andConnection. Confirm that "WTCP CancelSymptom. CannotCheck if the wireless LAN functionsCheck if the correct Security key isIf you forget the Security key set toMode of Wireless LAN Security"CannotCheck. If the security mode other than WEP2PSKFor Windows 7. ClickCenter" "Manage Wireless Networks". Right click the name of this terminal andSymptom. Cannot. For Mac OS 10.7Symptom. CannotCheck. If the connection cannot be madeLAN terminal, check the setting ofWhen connecting the wireless LANSymptom. Communications Check if signals are received in theIf a security code is set to the

Micro. USIM, log in to the setting page andCheck the settings of this terminalDepending on the radio waveIn that case,Check. Communications When connecting to the InternetInternet connection is unavailableClick " NETWORK" "Profile", confirmOverseas use problems. Cannot performCheck. Change the network settings or theIt may recover by turning thisSymptom. CommunicationCheck if the usage charge has exceededIf the charge has exceeded the limit, paySymptom. InternetTo perform communication with.

Windows XP, the optimization of PCConnect this terminal and a PC with. USB Extension Cable and install theWTCP function Recommended"Other problems. This terminal Check that the Micro USIM is properlySpeed may be decreased in unsteadyBack CoverFit Back Cover to this terminal, andError Messages. The following messages may appear whenPIN1 code is locked because. PIN1 code has been improperlyThe PUK codeAn incorrect unblocking PIN1PIN code.

<http://ninethreefox.com/?q=node/14679>